## **5.5 RS-232C Adjustment Mode**

Through the unit's RS-232C terminal. You can use a PC to make various adjustments and settings.

#### **5.5.1 About the RS-232C adjustment mode**

1) When carrying out adjustments in the RS-232C adjustment mode

• The data is written into the same memory area as for integrator mode (refer to 5.4.4 and 5.4.5 'Memory area tables').

2) Screens displayed in the RS-232C Adjustment Mode

• The display will appear much like the illustration to the right. The ID number of the set of adjustments will be indicated in the upper left corner of the screen, where "--" is shown in the illustration.

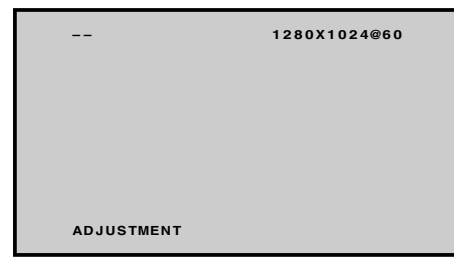

### **CAUTION**

- (1) Always enter ID before using RS-232C adjustment mode. In addition, include the ID of the set to be targeted for control/adjustment in the RS-232C command that you transmit. Refer to section 5.5.2, "Interface".
- (2) Some RS-232C commands can be used in normal operating mode. Refer to section 5.5.4, "List of RS-232C commands".
- (3) The adjustment data and set items from RS-232C adjustment mode include items that are not considered to be items stored in last memory.

For details, see "5.5.4 List of RS-232C commands." A precondition for storing them in last memory is that all conditions in "5.1.5 Last Memory" have been satisfied. Please take due care.

- (4) About <DIN>/<DIY> (OSD displays disabled/enabled)
	- No matter what the settings, the following items may be displayed.
	- Menu display (Menu mode and integrator mode)
	- Warning just before the Auto Power Off or Power Management come on
	- Warning of high internal temperature or other problem
	- Display announcing KEY LOCK is set; also display announcing the setting of KEY LOCK/UNLOCK
	- Display call (including holding a button down)

<sup>(5)</sup> RS-232C adjustment mode is automatically canceled when the STANDBY/ON, MENU, or KEY LOCK/ UNLOCK (main unit operating panel only) are pushed.

## **5.5.2 Interface**

- 1) Connector
- D-sub 9 pins
- 2) Pin layout
- (NOTE) Plasma is a DCE device.

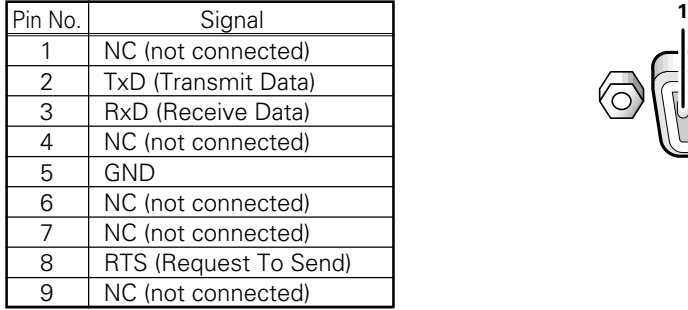

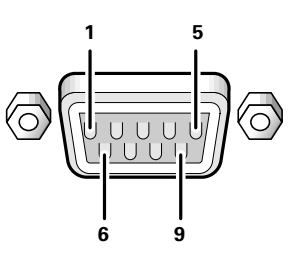

3) Baud Rate

4800 bps (standard)

(switch-able to 1200, 2400, 9600, 19200, 38400 bps)

(NOTE) Set the baud rate to match that of the computer presently in use. Moreover, in the case that the RS-232C cable is very long, we recommend that you make the baud rate lower.

4) Data Format

Start: 1-bit

Data: 8-bit

Parity: 0 (no parity)

Stop: 1-bit

5) Connection

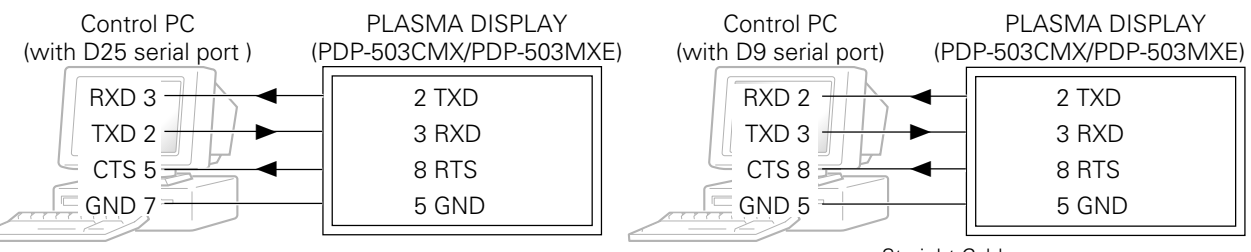

\* D-sub 9-pin/D-sub 25-pin conversion tables are now available on the market. Straight Cable

(NOTE) As computer manufactures may not use the same pin assigments. In case of communication difficalties, please check pin functions not just pin numbers.

### 6) Protocol

From computer to plasma display

(1) When transmitting commands individually

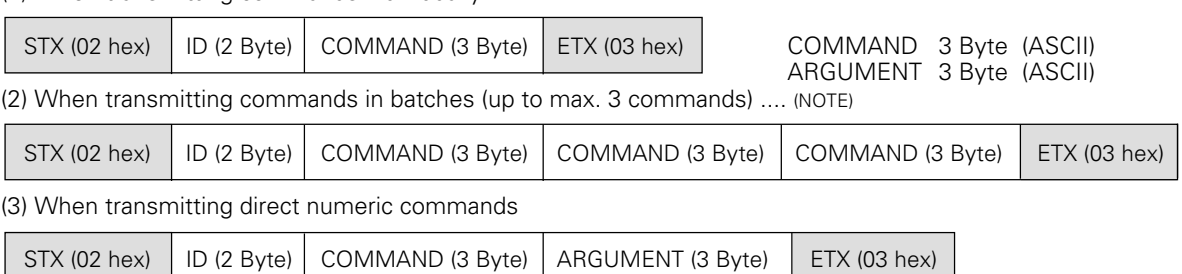

# **RS-232C Adjustment Mode**

(Note) Transmit the following commands one at a time.

Transmit the next command after waiting at least the following waiting times

## Power ON/OFF commands

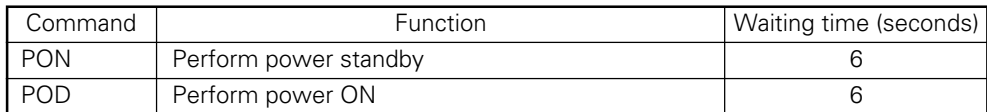

## Function switching command

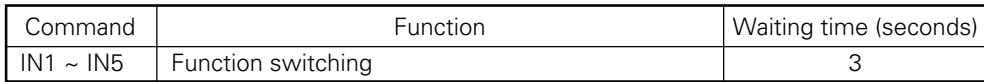

#### Commands accompanying signal mode switching

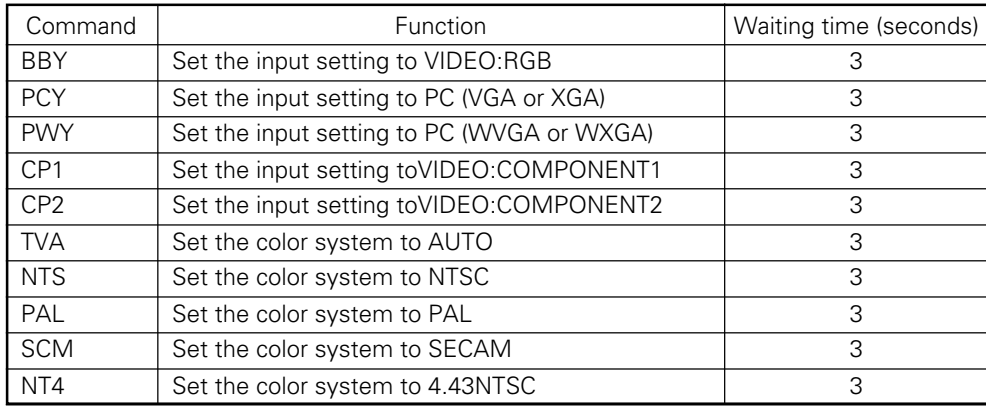

## GET commands

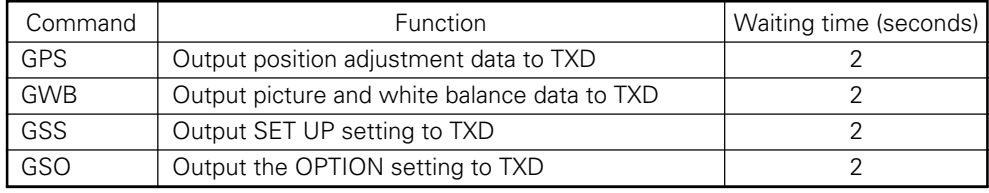

### Error Example 1)

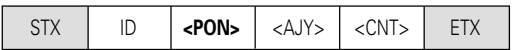

Error Example 2)

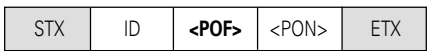

### Error Example 3)

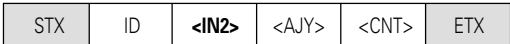

## Error Example 4)

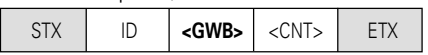

## **5.5.3 ID assignment**

When a connection is made, this feature assigns an ID. ID assignment is performed in the PC.

Commands: <IDC> (ID CLEAR) ........ Clears assigned IDs. <IDS> (ID SET) ............. Assigns IDs IDS is only effective when an ID has not been assigned. It is assigned from a unit close to the PC.

Example: 4 units (At first, the ID is assigned at the PC.)

First of all, following the example in the diagram below, carry out the RS-232C connection and the combination connection (see "5.6 Combination connection").

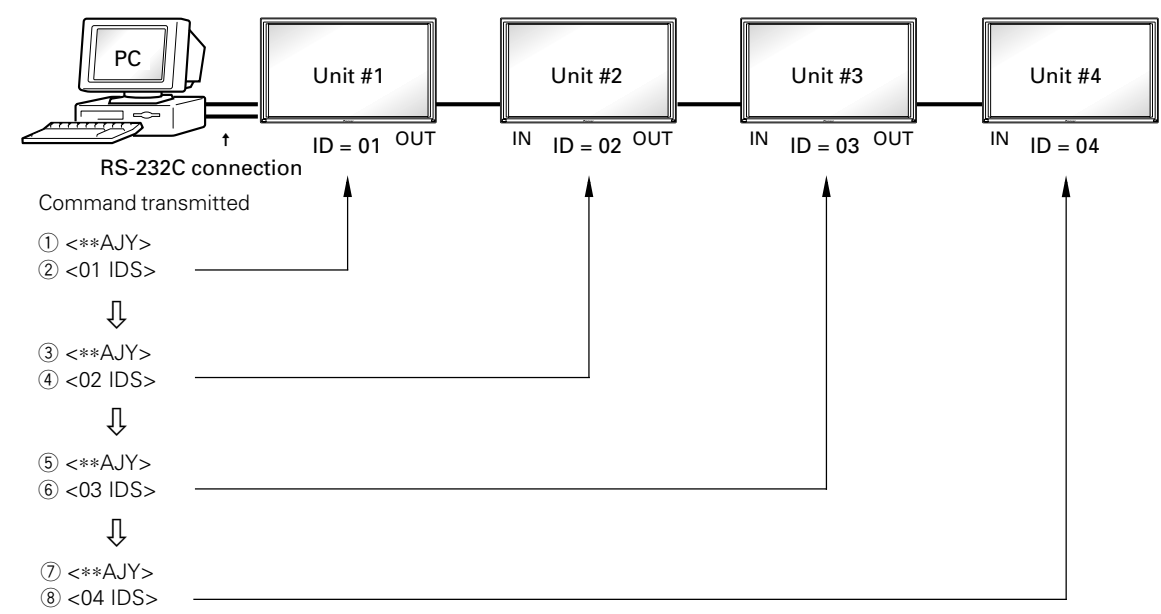

By sending RS-232C commands in this order, you can assign an ID to each set.

A unit to which an ID has been assigned can only receive commands which have that ID attached. Attach ID to the beginning of commands before transmitting them.

Characters that may be used when assigning IDs are  $0~9$  and  $A~F$  (there is no differentiation between uppercase and lowercase letters).

<∗∗IDC> : Clear assigned ID of all units.

<∗1AJY> : Units with 1 as the second digit in their ID will go into adjustment mode.

<2∗IN1> : Units with 2 as their first digit will use INPUT 1.

#### **Cautionary notes regarding ID assignment**

Units connected to other units from which IDs were cleared will become inoperable by RS-232C.

After making settings as in the diagram above, if you carry out  $\lt^*A$ JY>  $\to \lt^*A$ IDC> then the IDs will be cleared for all of the sets #1~#4, and it will become such that you can only control the set connected directly to the PC (set #1). If you then carry out  $\lt^*$ AJY>  $\to$   $\lt$ 01 IDS>, it will become such that you can only control the second set (set #2). By setting ID likewise thereafter, the setting of subsequent units will become operable.

## **5.5.4 List of RS-232C commands**

#### **How to read this table**

- RS-232C adjustment validity : Shows availability in RS-232C adjustment mode.<br>• Normal validity method is Shows availability in normal operating mode.
- 

: Shows availability in normal operating mode. Valid commands can be used even if they do not follow the sending of the AJY command.

- 
- Numerical direct validity : Shows commands that, if transmitted followed by 3-digit numbers, can directly set the adjustment value.
- 
- Up/Down validity : Shows whether or not a command, if transmitted followed by Upn/DWn (with n a
	- number from 0 to 9), can or cannot increase the adjusted value by that number alone.  $\circ$  or ● : Valid × : Invalid

(NOTE)  $\bullet$  = Not put into last memory

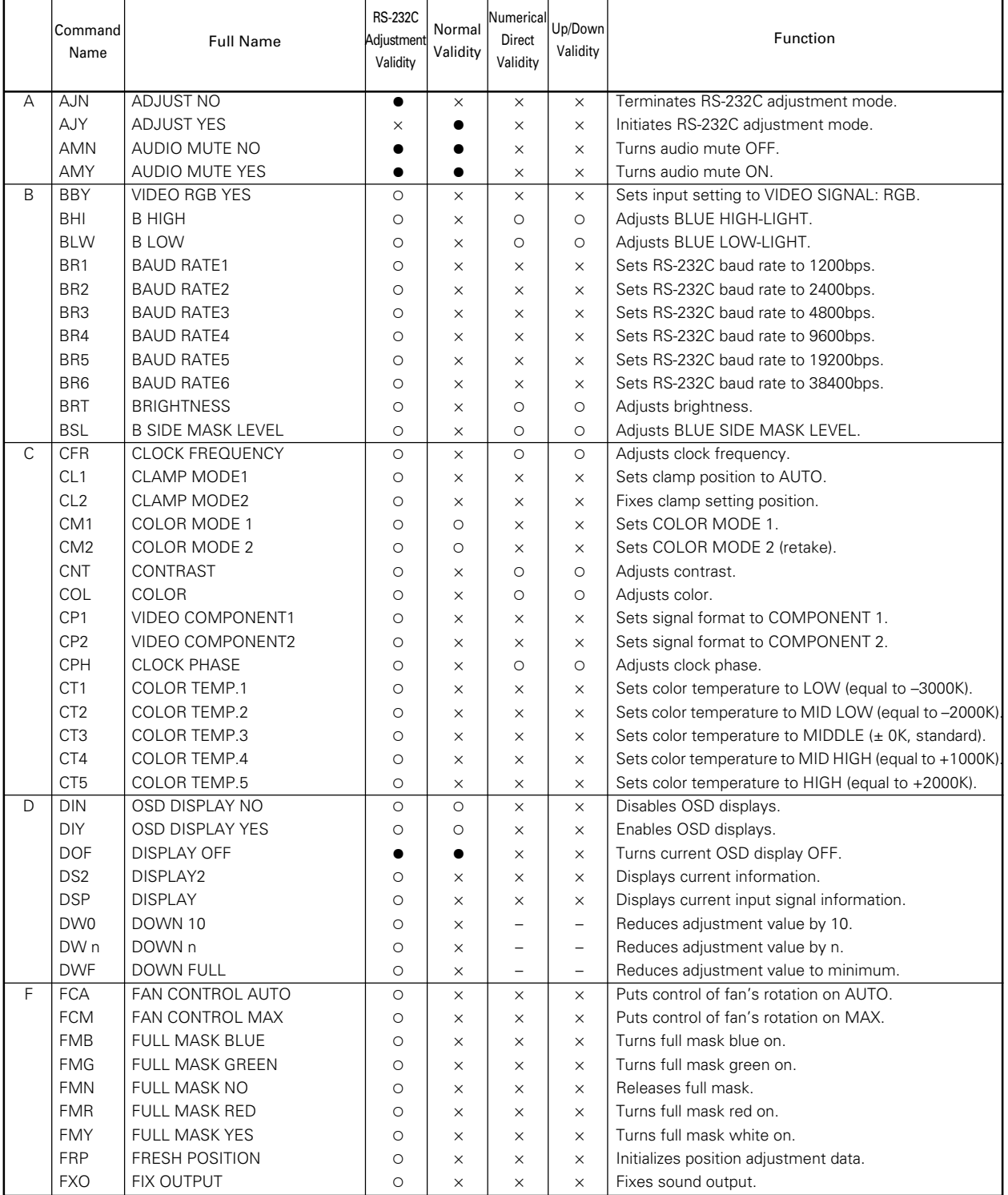

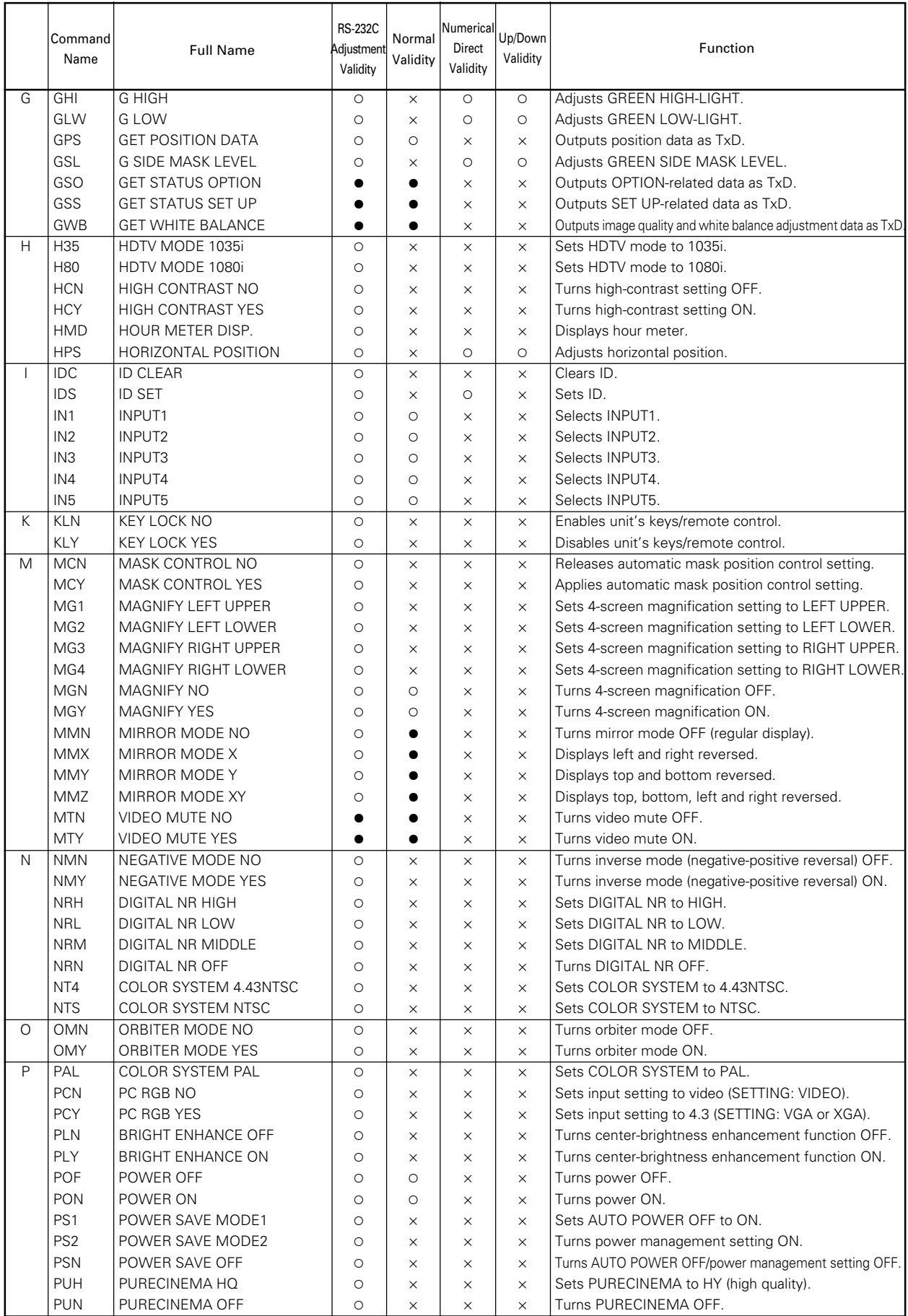

# **RS-232 Adjustment Mode**

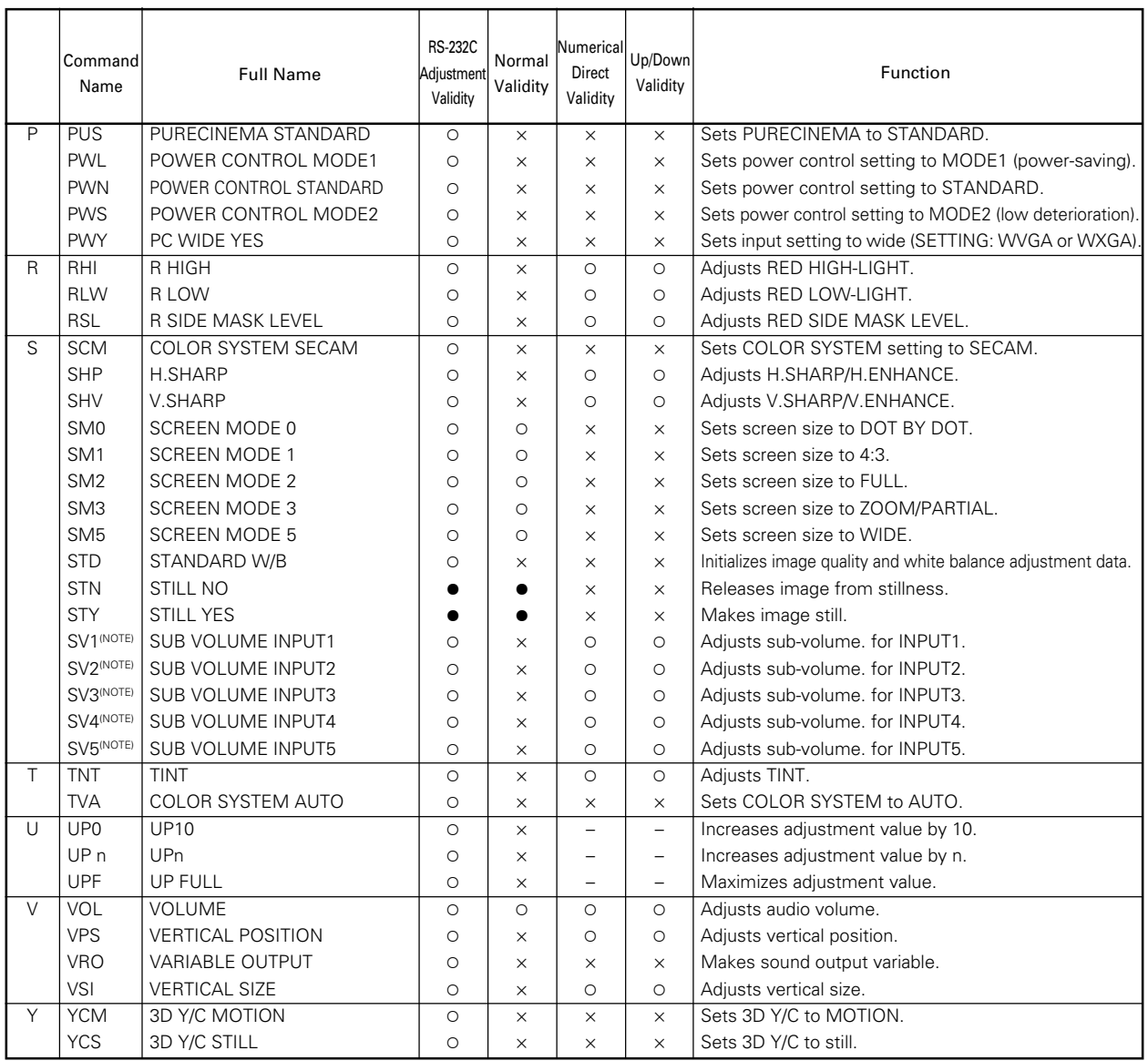

(NOTE) Make sure to use commands for adjusting sub-volume (SV1~5) after first switching to the prescribed input using the input switching commands (IN1~5).

## **5.5.5 GET commands**

What are GET commands?

- They are commands used for TXD output of adjustment data and the like from the plasma display's built-in microcomputer to a personal computer.
- Adjustment data, etc., is output in ASCII code.
	- (NOTE) Command names are given inside brackets < >.
- Data output format

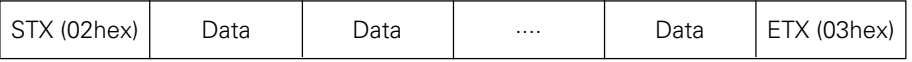

(NOTE)

- 1) GET commands will be invalid if sets have not has not been assigned ID Nos.
- 2) GET commands will be invalid if a wildcard (\*) is used in the ID No. when the command is transmitted.

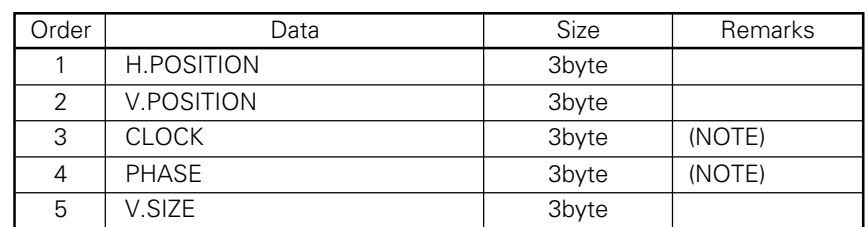

1) <GPS> (GET POSITION DATA) – SCREEN adjustment data will be output as follows.

- (NOTE) If the current input signal is a video signal or digital RGB signal, the adjustment data will be output as dummy data.
- 2) <GWB> (GET W/B DATA) PICTURE and WHITE BALANCE adjustment data will be output as follows.

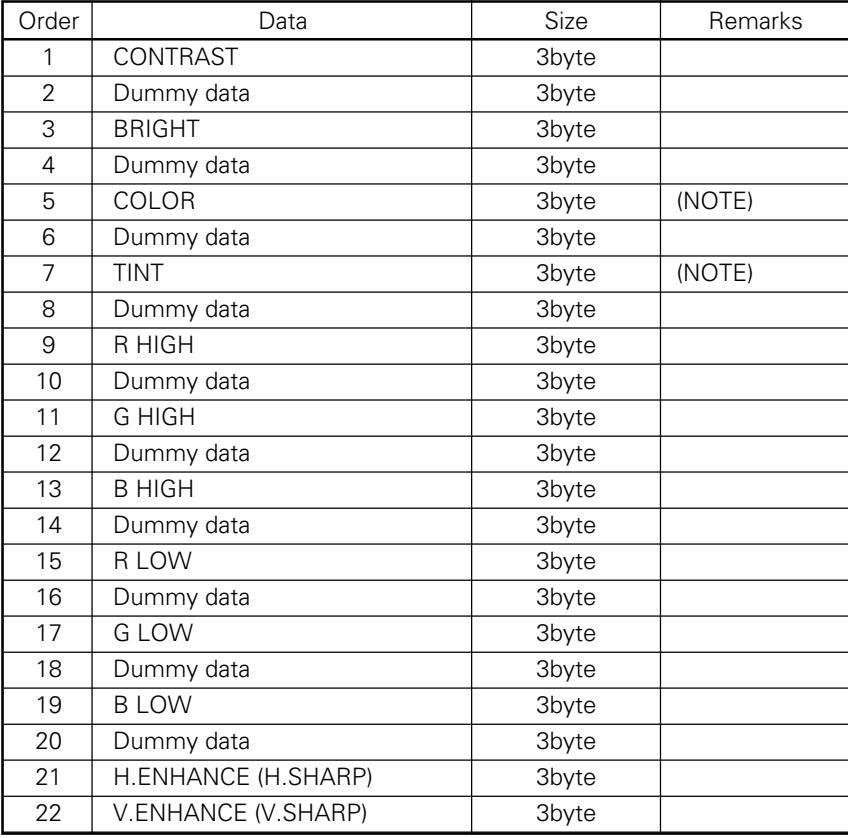

(NOTE) If the current input signal is from a personal computer, the adjustment data will be output as dummy data.

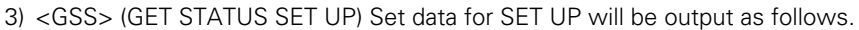

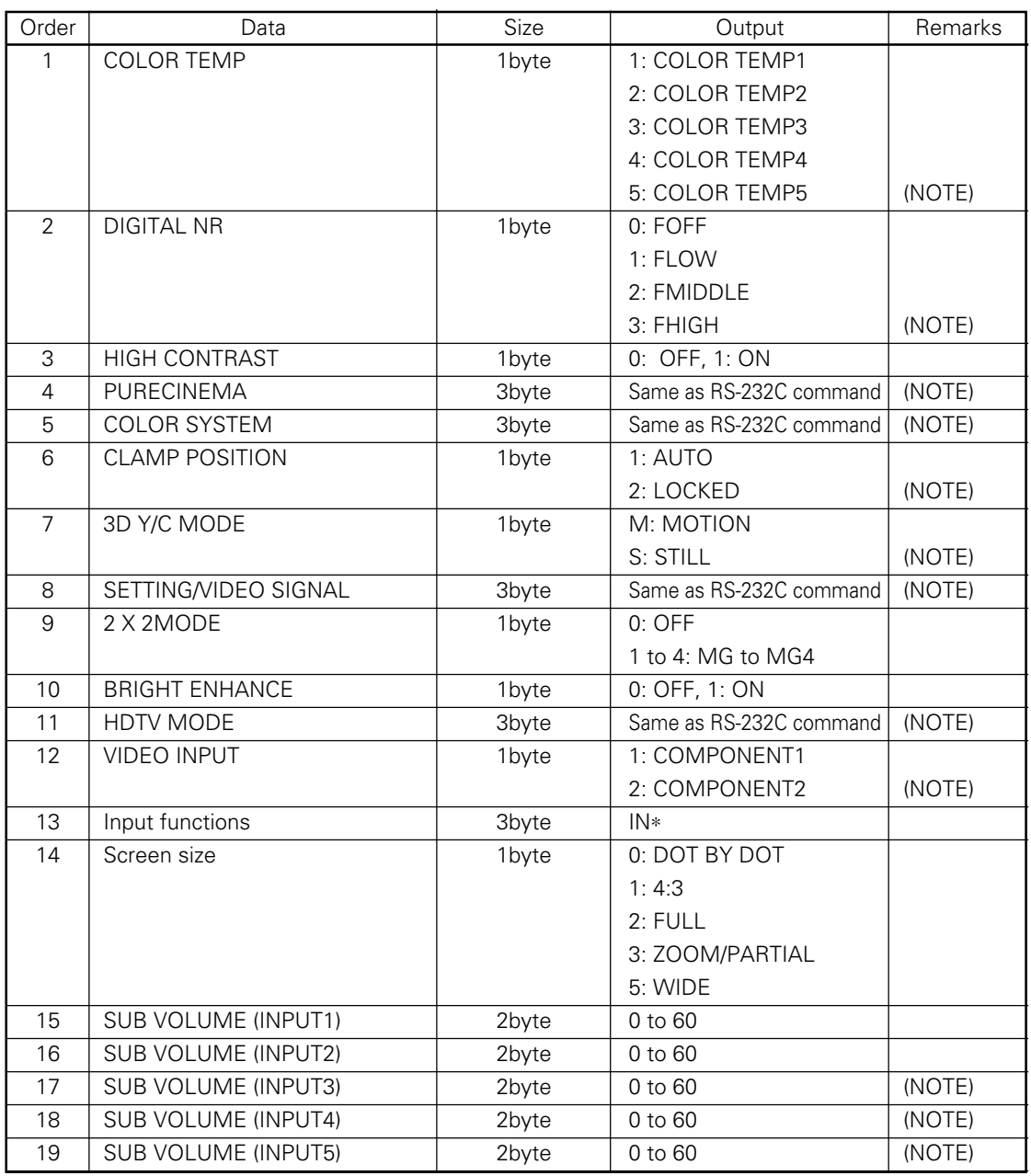

(NOTE) For set data unrelated to the current input function, input signal and settings, dummy data will be output.

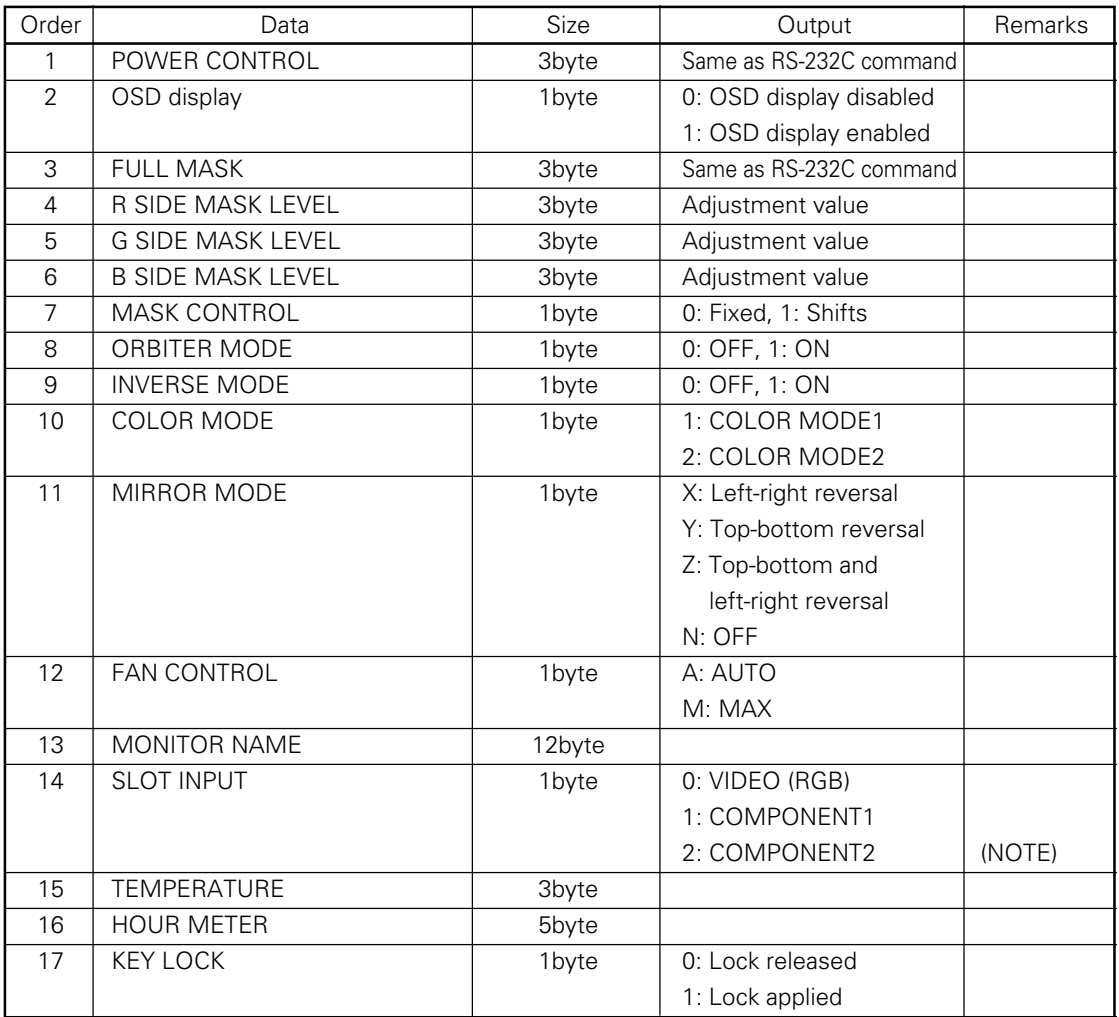

4) <GSO> (GET STATUS OPTION) Set data for OPTION will be output as follows.

(NOTE) Dummy data will be output when the PDA-5002 is connected.

#### **TEMPERATURE (3 bytes) / 2 + 5 Outside air temperature (oC)**

(NOTE) Here, "outside air temperature" serves as a rough guideline for when there is a flow of open air around the unit. This term should be distinguished from "ambient temperature" as used in 3., "Installation." In addition, errors in temperature readings may occur.

Particularly when the unit has been installed as described in 3.4, "Special Installation," it is important to check the ambient temperature and make sure that all requirements are satisfied.

## **Combination Connection**

## **5.6 Combination Connection**

This is useful for controlling/adjusting a number of sets from a single PC.

By carrying out combination connection and then assigning IDs to each of the sets, it becomes possible to control/ adjust a number of sets either all at once or individually.

## **5.6.1 Connections**

Carry out connections as shown below. You can then control/adjust the units from the PC.

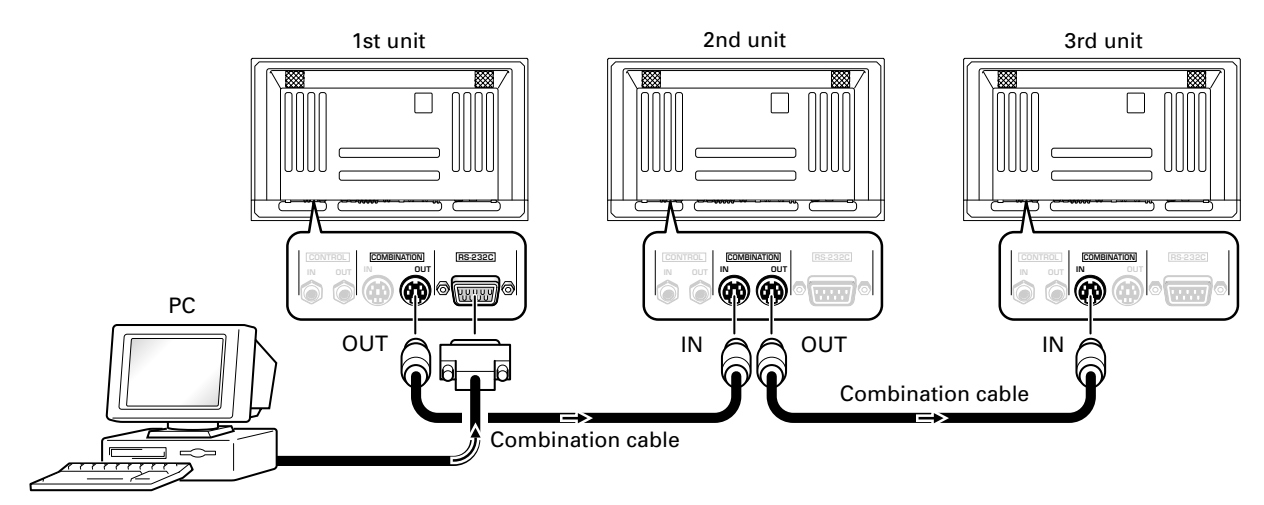

#### **NOTE**

You may use either combination input or control port RS-232C connector, but not both at once. Using both simultaneously will result in malfunction or system breakdown.

Don't connect combination inputs to other combination inputs, or combination outputs to other combination outputs. It may cause a trouble.

General purpose Mini Din 6-pin (straight) cables may be used as combination cables.

If the following connection conditions are observed, extension of operations to as many as 16 units is guaranteed.

- Conditions: ① Length of RS-232C cable connecting PC to PDP-503CMX/PDP-503MXE: 5 m
	- 2 Combination cable length: 5 m for each
	- 3 Wire specifications for linking cable: Mini Din 6-pin straight (7 strand cable)

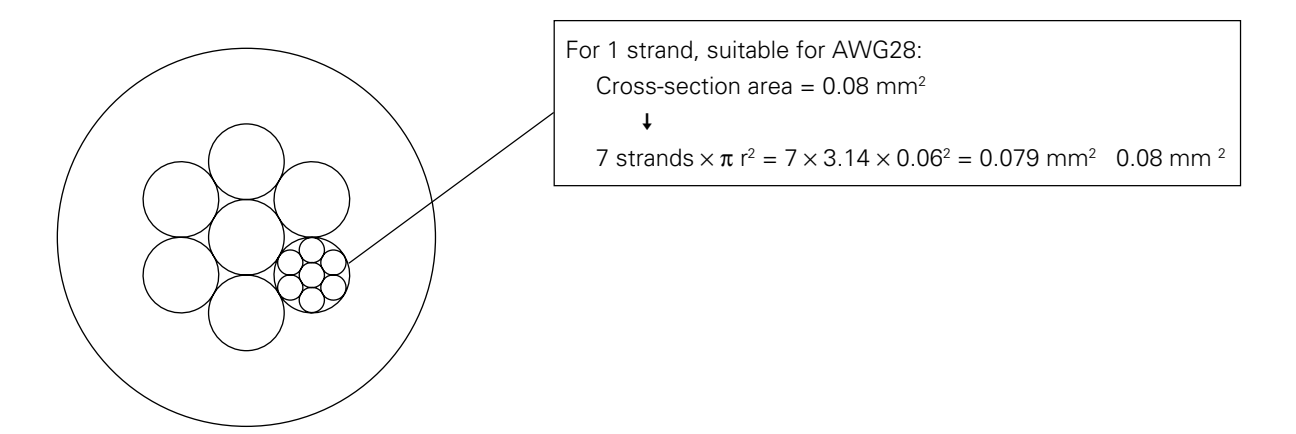

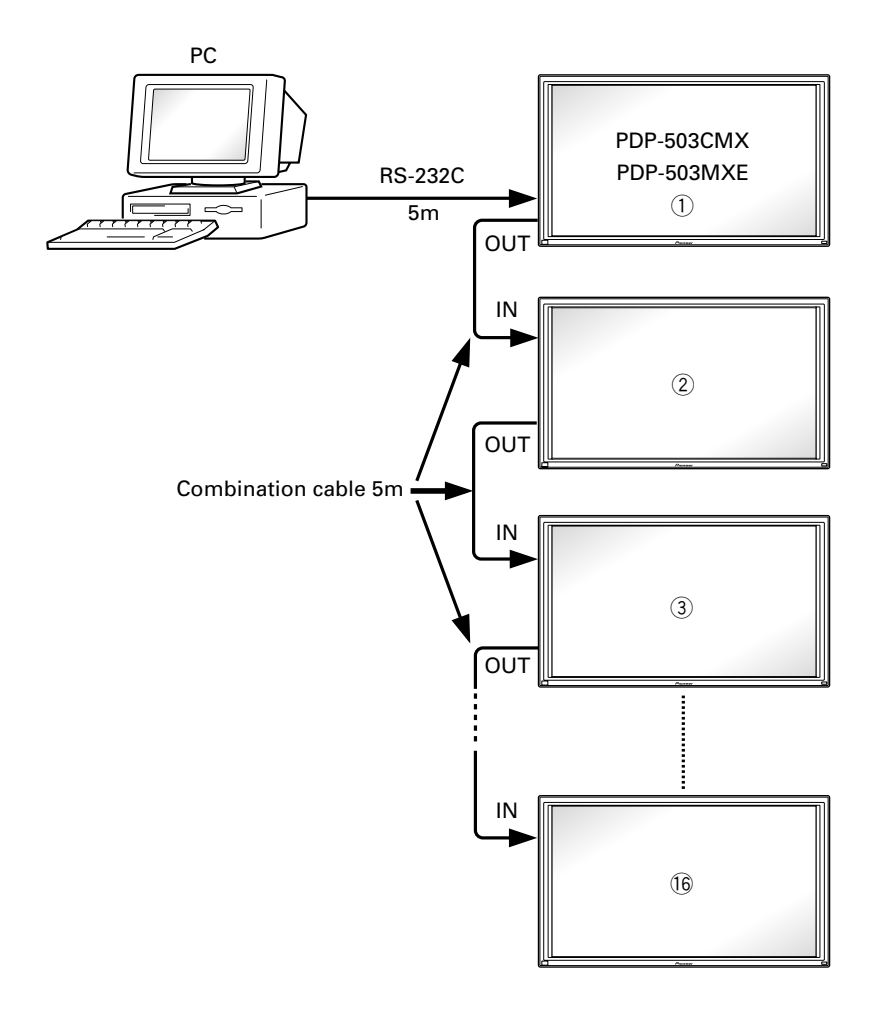

(NOTE) Refer to section 2.3, "Controls and Connectors" regarding the number of units that can be connected when series connection is made while using a video output terminal (INPUT 1 or 4).